## Wala'a Rewards View and Redemption

- 1. Login to online bankin[g https://online.dib.ae](https://online.dib.ae/)
- 2. Click on Relationship summary >> view balance under Wala'a Rewards.

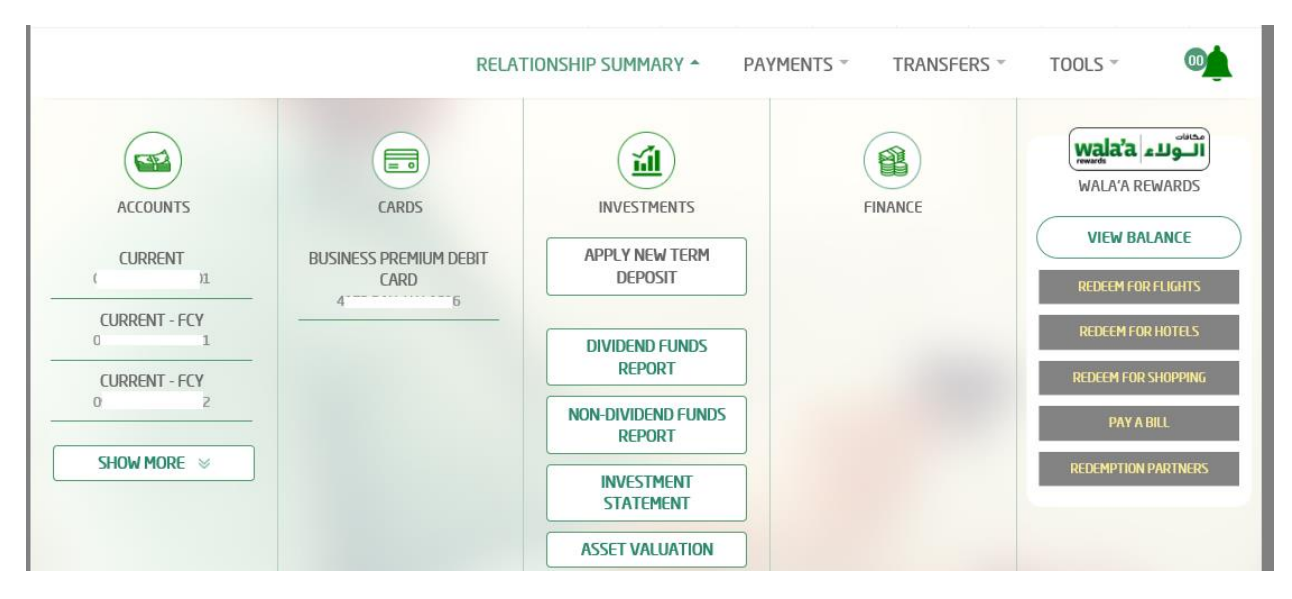

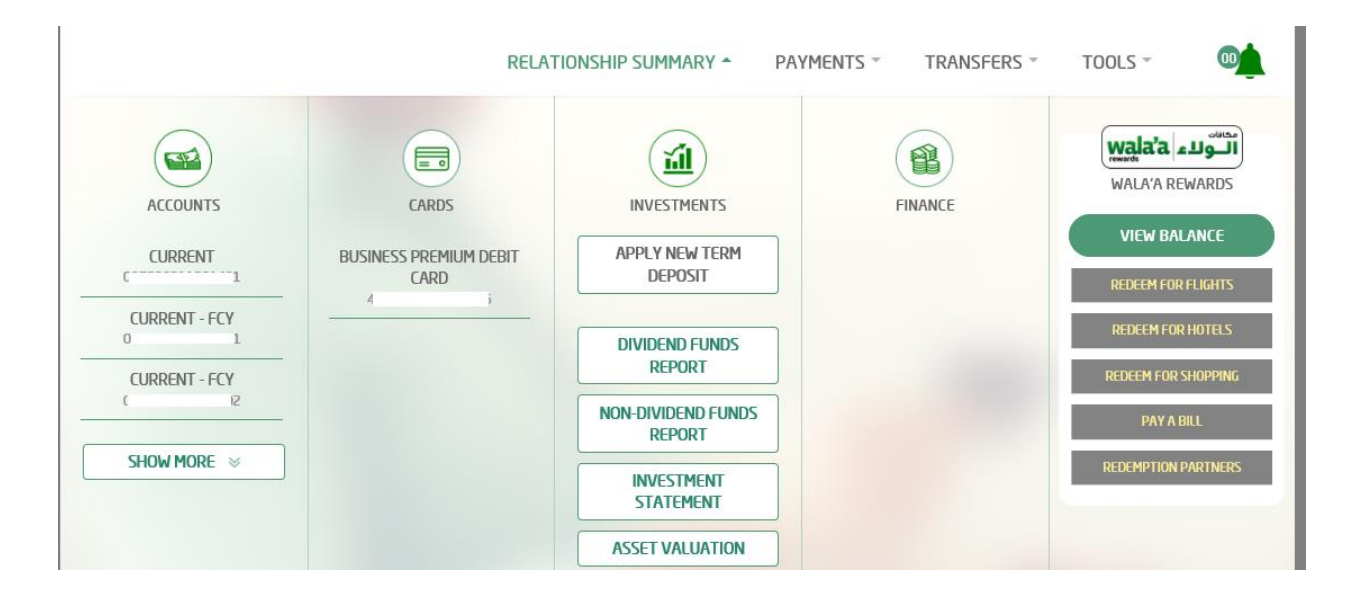

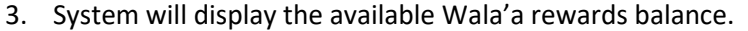

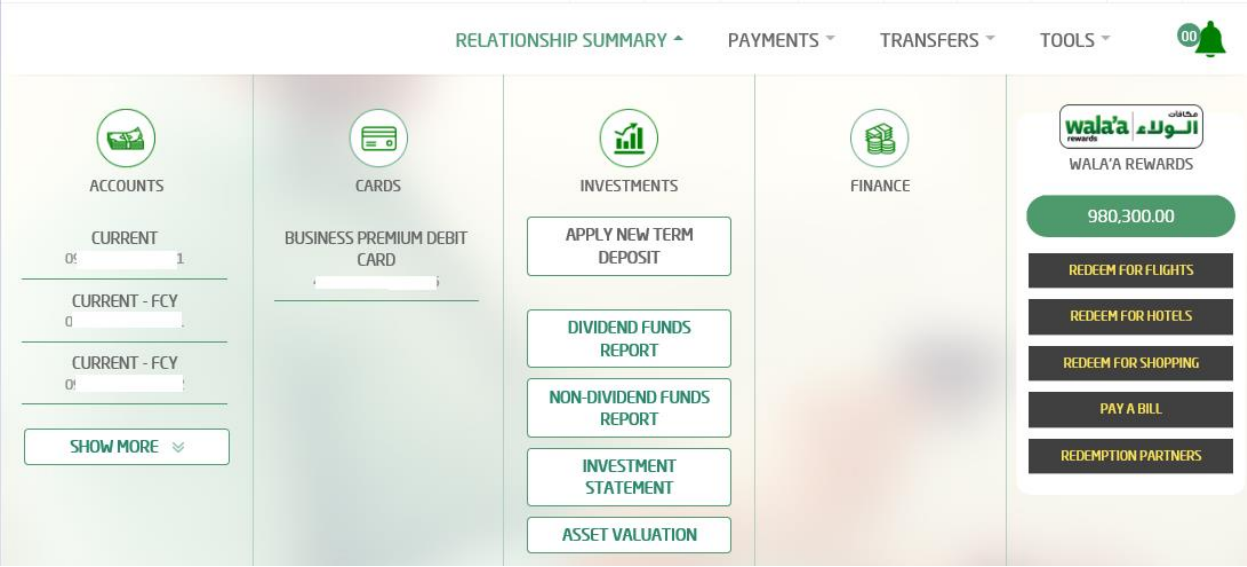

4. To redeem Wala'a rewards, click on any one option. E.g. Pay a bill System will navigate to bill payment screen where user can pay a bill (new or saved bill) using Wala'a rewards

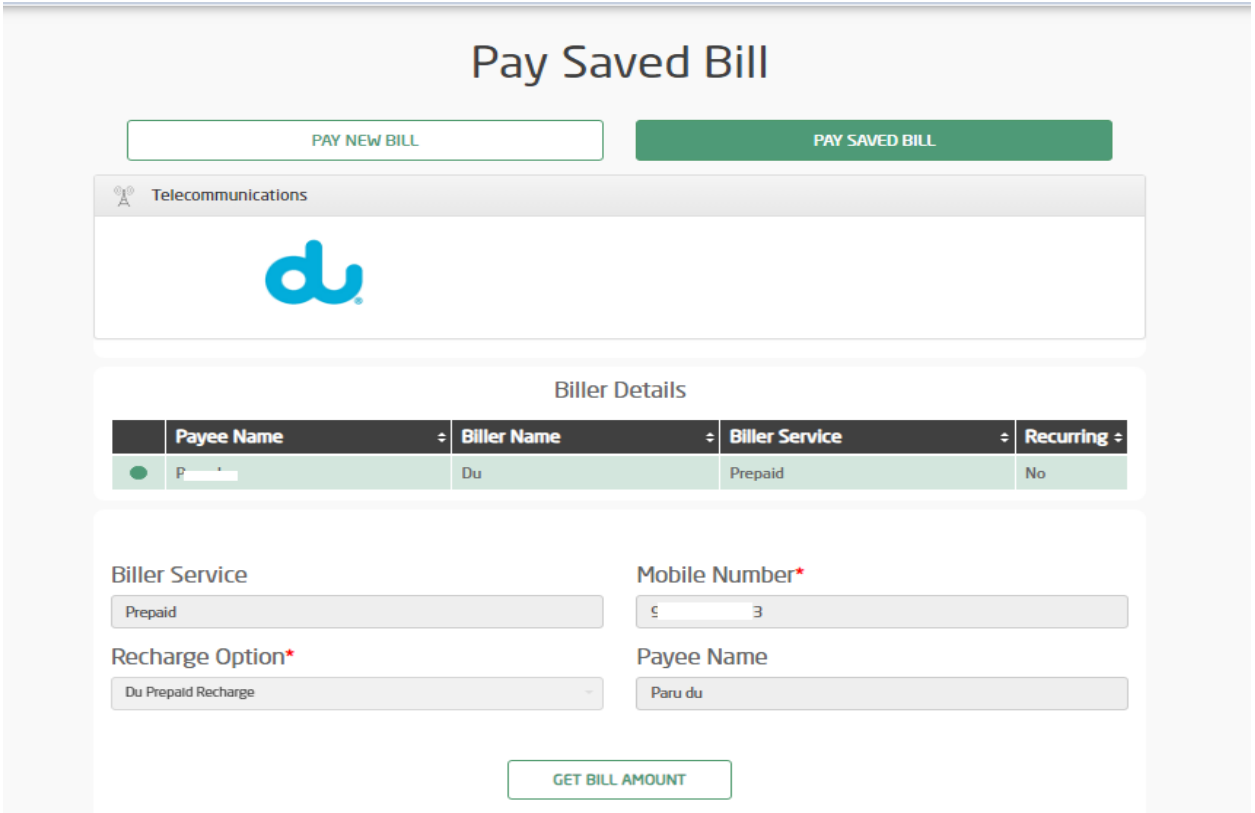

5. Select Pay from Wala'a rewards and click on Pay Now.

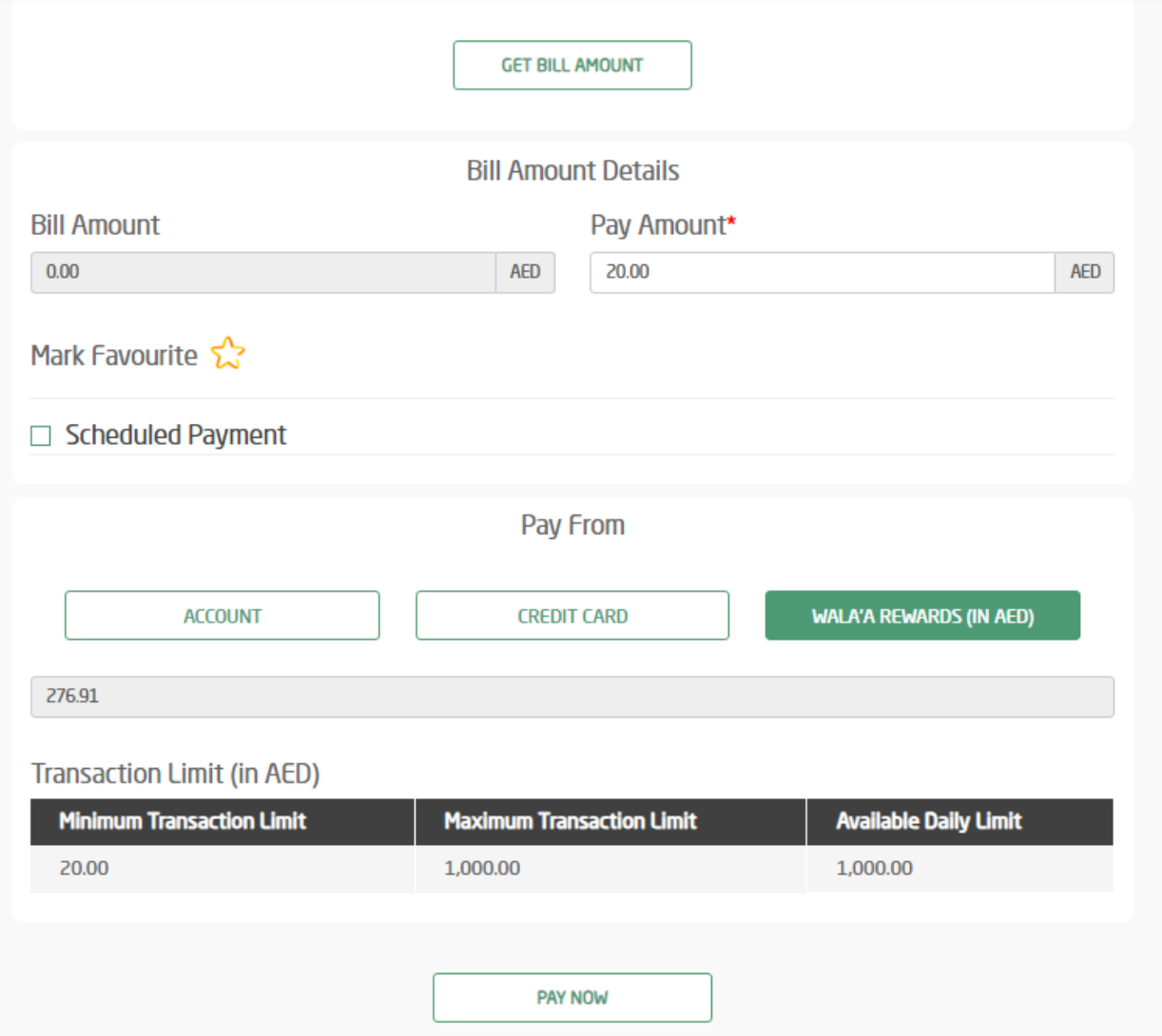

6. Review the payment details and click on confirm.

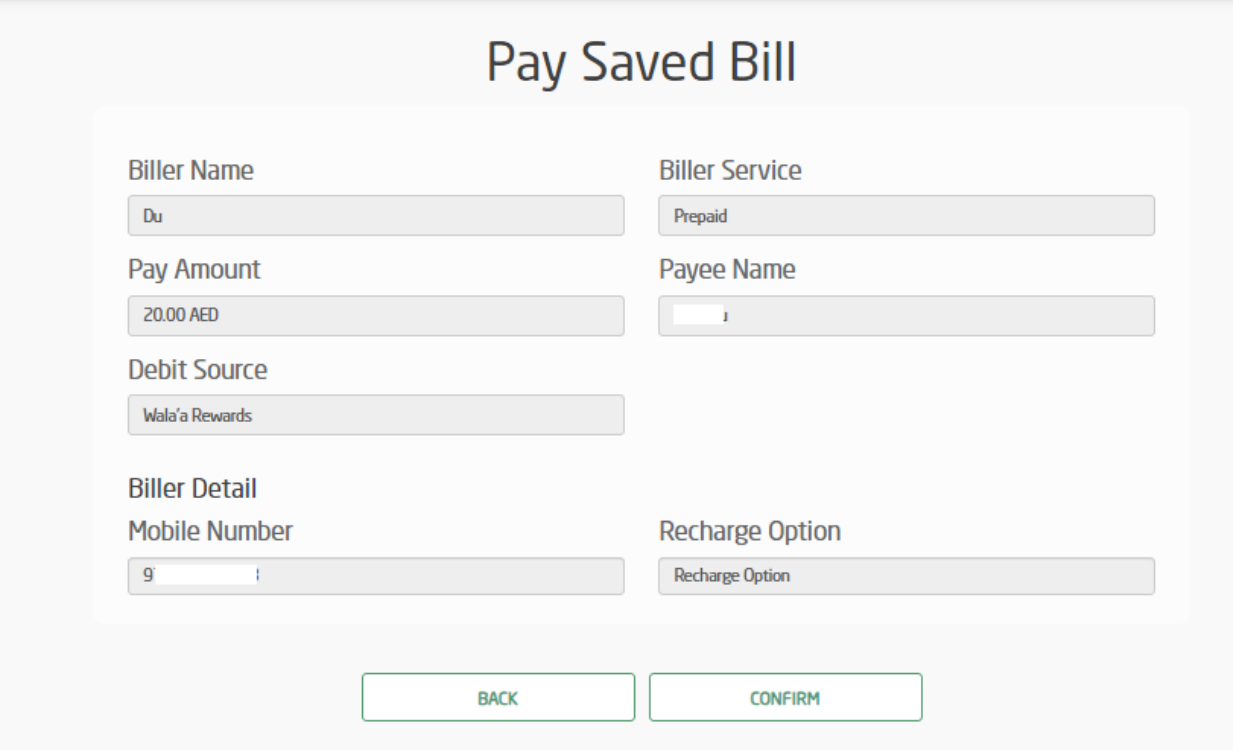

7. Payment is completed.

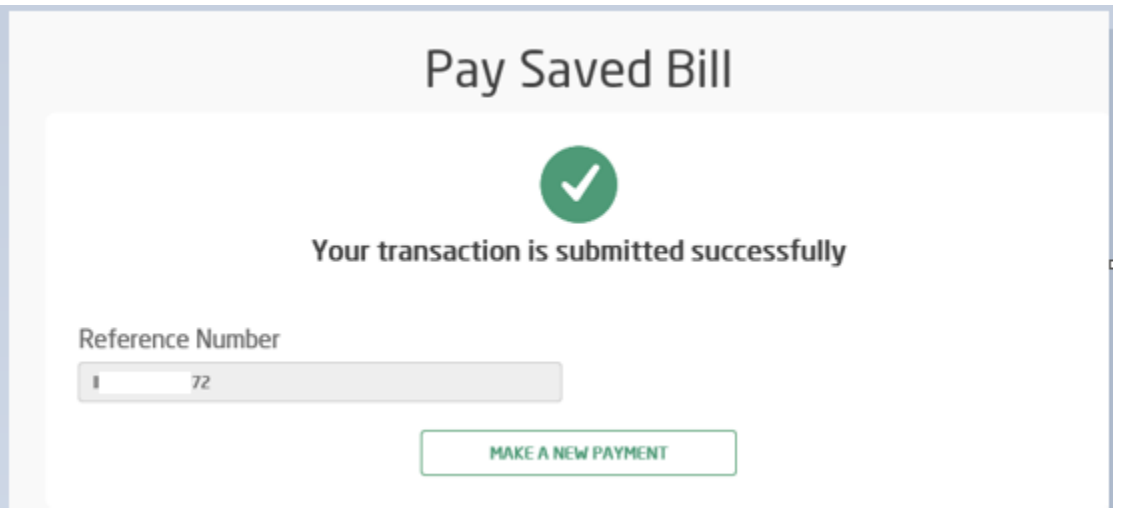

8. Review payment details and enter OTP. Click on confirm to complete the payment.